## Bar Code / Price Labels

Last Modified on 03/11/2024 3:36 pm CDT

When printing Product Labels, choose to include or exclude information to display on the label.

Navigate to the Bar Code / Price Labels report found at*Accounting / Accounting Reports / Inventory / Products.*

Designate the *Product Labels* criteria. Choose the *Label Type* and *Barcode* using the drop-downs. Choose to *Include on printed label*the *Product Description*, *List Price*, *Lot Expiration Date*, and/or *Manufacturer Part #*.

To choose which Products' labels are created, use the **Select Products / Lots** button. For the Avery 5160*Label Type*, the *Exclude from printed label*options display, allowing the *Department ID* and *Product ID* to be excluded from the label. Excluding this information allows more room for the *Product Description* to print on the label.

Select **OK**.

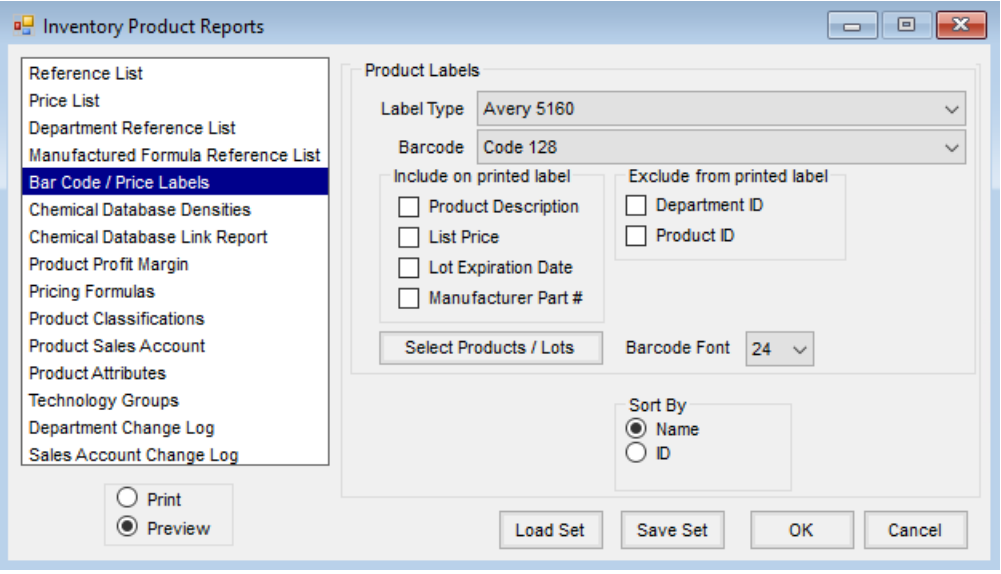